# Модуль твердотельное реле, 4 канала, FLASH-I2C - Datasheet

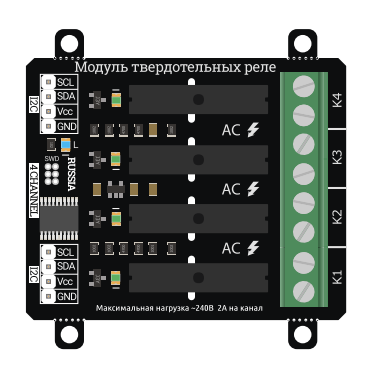

Модуль твердотельных реле на 4 канала.

Техническое описание: Данная страница содержит подробное техническое описание модуля твердотельных реле [на 4 канала, I2C, Flash](https://iarduino.ru/shop/Expansion-payments/solid-rele-4ch-i2c.html) и раскрывает работу с модулем через его регистры. Ознакомиться с пользовательским описанием модуля и примерами работы с библиотекой iarduino I2C Relay можно на странице [Wiki -](https://wiki.iarduino.ru/page/solid-rele-4ch-i2c/)

Модуль твердотельных реле [на 4 канала, I2C, Flash.](https://wiki.iarduino.ru/page/solid-rele-4ch-i2c/)

## Назначение:

Модуль твердотельных реле [на 4 канала, I2C, Flash](https://iarduino.ru/shop/Expansion-payments/solid-rele-4ch-i2c.html) - является устройством коммутации, которое позволяет подключать и отключать устройства к сети переменного тока от 120В до 240В. При этом устройства подключённые через выходные контакты модуля, не должны потреблять более 2А переменного тока (на каждый канал).

Управление модулем осуществляется по шине I2C. К одной шине I2C можно подключить более 100 модулей. Адрес модуля на шине I2C (по умолчанию 0x09) назначается программно и хранится в его энергонезависимой памяти.

Модуль можно использовать в любых проектах где требуется управлять устройствами с напряжением питания от 120В до 240В и потреблением переменного тока до 2А.

# Описание:

Модуль построен на базе микроконтроллера STM32F030F4, снабжен собственным стабилизатором напряжения и четырьмя твердотельными реле.

Силовые устройства подключаются к сети переменного тока (от 120В до 240В) через контакты разъемов «K1», «K2», «K3», «K4».

О состоянии реле можно судить по светодиодам расположенным рядом с реле.

- Если светодиод выключен, значит реле отключено и его выводы разъединены.  $\bullet$
- Если светодиод светится, значит реле включено и его выводы замкнуты.

Управление выходными контактами модуля осуществляется через его регистры. Доступ к регистрам модуля осуществляется по шине I2C.

С помощью регистров модуля можно:

- Изменить адрес данного модуля, временно (пока есть питание) или постоянно.
- Включить / отключить любое реле.

# Выводы модуля:

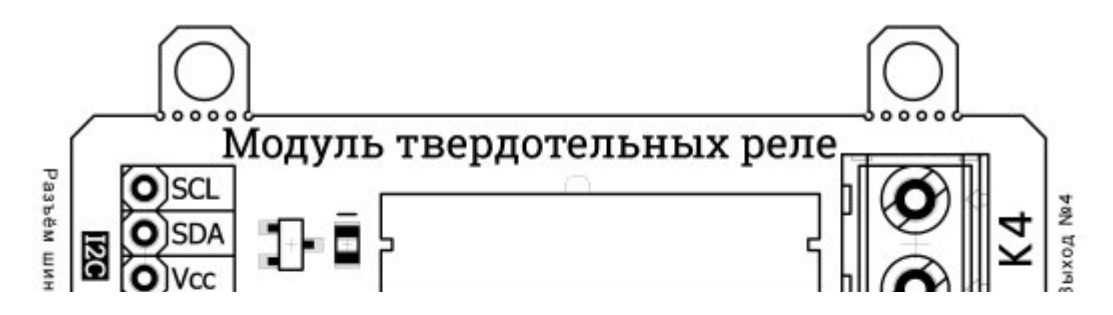

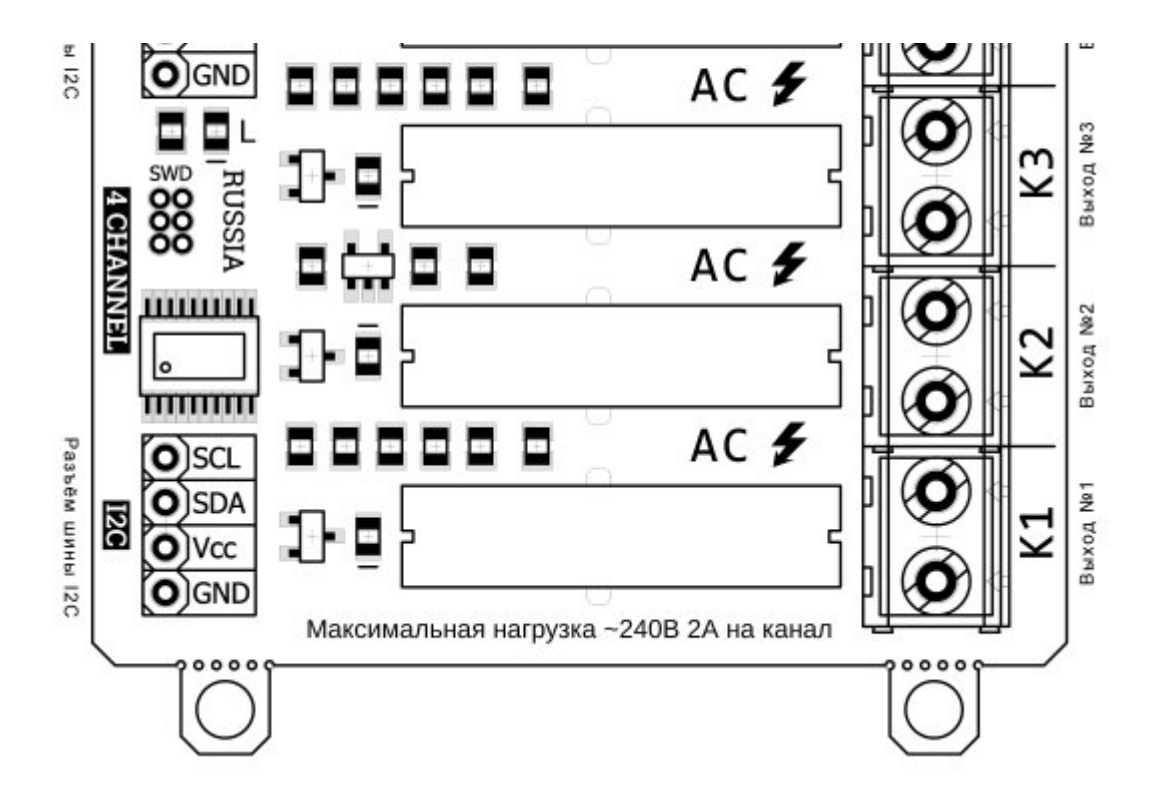

В левой части платы расположены два разъема для подключения модуля к шине I2C. Шина подключается к любому разъему I2C, а второй разъем можно использовать для подключения следующего модуля твердотельных реле, или других устройств.

- SCL вход/выход линии тактирования шины I2C.
- SDA вход/выход линии данных шины I2C.
- Vcc вход питания модуля 5В.  $\bullet$
- **GND** общий вывод питания.  $\bullet$

В правой части платы расположены четыре разъема: K1, K2, K3, K4, это выходы, через контакты которых подключаются силовые устройства к сети переменного тока от 120В до 250В. Устройства не должны потреблять более 2А (на каждый канал).

- K1 разъём первого реле с нормально разомкнутыми «NO» (Normally Open) контактами.
- K2 разъём второго реле с нормально разомкнутыми «NO» (Normally Open) контактами.
- K3 разъём третьего реле с нормально разомкнутыми «NO» (Normally Open) контактами.

• K4 - разъём четвёртого реле с нормально разомкнутыми «NO» (Normally Open) контактами.

# Характеристики:

- Напряжение питания: 5 В (постоянного тока).
- Потребляемый ток: до 20 мА.
- Коммутируемое напряжение: от 120 В до 250 В (переменного тока).  $\bullet$
- Коммутируемый ток: до 2 А (на каждый канал).  $\bullet$
- Количество каналов: 4.
- Интерфейс: I2C.
- Скорость шины I2C: 100 кбит/с.
- Адрес на шине I2C: устанавливается программно (по умолчанию 0x09).
- Уровень логической 1 на линиях шины I2C: 3,3 В (толерантны к 5 В, подтянуты к 5 В).
- Рабочая температура: от -40 до +65 °С.
- Габариты с креплением: 55 х 55 мм.
- Габариты без креплений: 55 х 45 мм.
- Вес: 30 г.

# Установка адреса:

Модуль [твердотельных](https://iarduino.ru/shop/Expansion-payments/solid-rele-4ch-i2c.html) реле на 4 канала, I2C, Flash, I2C, Flash относится к линейке «Flash» модулей. Все модули данной линейки позволяют назначать себе адрес для шины I2C, как временно (новый адрес действует пока есть питание), так и постоянно (новый адрес сохраняется в энергонезависимую память и действует даже после отключения питания). По умолчанию все модули линейки «Flash» поставляются с адресом 0x09.

#### Установка адреса (без сохранения):

Если в регистр 0x06 [«ADDRESS»](http://cabinet.trema.ru/page/redactor.php?ID_blog=494#0x06) записать значение из 7 бит адреса и младшим битом «SAVE\_FLASH» равным 0, то указанный адрес станет адресом модуля на шине I2C, но он не сохранится во FLASH памяти, а значит после отключения питания или перезагрузки, установится прежний адрес модуля.

Установка адреса может быть заблокирована, если в регистре 0x01 «BITS 0» установлен бит «BLOCK ADR». Этот бит по умолчанию сброшен, но он самостоятельно устанавливается при попытке записи данных в регистры предназначенные только для чтения. Бит «BLOCK ADR» используется в модулях версии 5 и выше. Версия модуля хранится в регистре 0x05 [«VERSION».](http://cabinet.trema.ru/page/redactor.php?ID_blog=494#0x06)

#### Установка адреса (с сохранением):

Для установки адреса с его сохранением в FLASH память модуля необходимо выполнить два действия:

- Установить бит «SAVE ADR EN» в регистре  $0x01$  «BITS  $0$ » (при этом адрес модуля останется прежним).
- Записать в регистр  $0x06$  [«ADDRESS»](http://cabinet.trema.ru/page/redactor.php?ID_blog=494#0x06) значение из 7 бит адреса и младшим битом «SAVE\_FLASH» равным 1.

Если не выполнить первое действие (не установить бит «SAVE\_ADR\_EN»), то новый адрес будет проигнорирован и у модуля останется старый адрес. Бит «SAVE ADR EN» самостоятельно сбрасывается после сохранения адреса во FLASH память, а так же при обращении к любому регистру модуля (кроме записи в  $0x01$  «BITS  $0$ » и  $0x06$  [«ADDRESS»](http://cabinet.trema.ru/page/redactor.php?ID_blog=494#0x06)).

Установка адреса может быть заблокирована, если в регистре 0x01 «BITS 0» установлен бит «BLOCK ADR». Этот бит по умолчанию сброшен, но он самостоятельно устанавливается при попытке записи данных в регистры предназначенные только для чтения. Бит «BLOCK ADR» используется в модулях версии 5 и выше. Версия модуля хранится в регистре 0x05 [«VERSION».](http://cabinet.trema.ru/page/redactor.php?ID_blog=494#0x06)

ВАЖНО: запись адреса занимает не менее 30 мс.

# Регистры:

#### Карта регистров модуля:

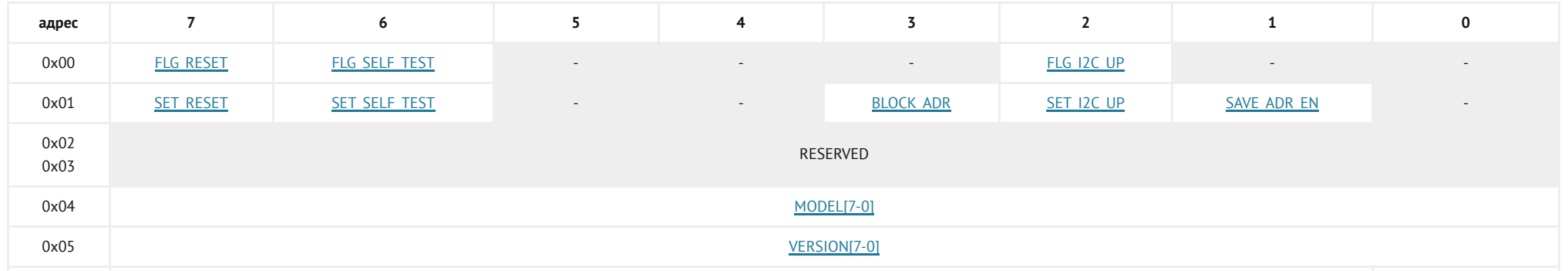

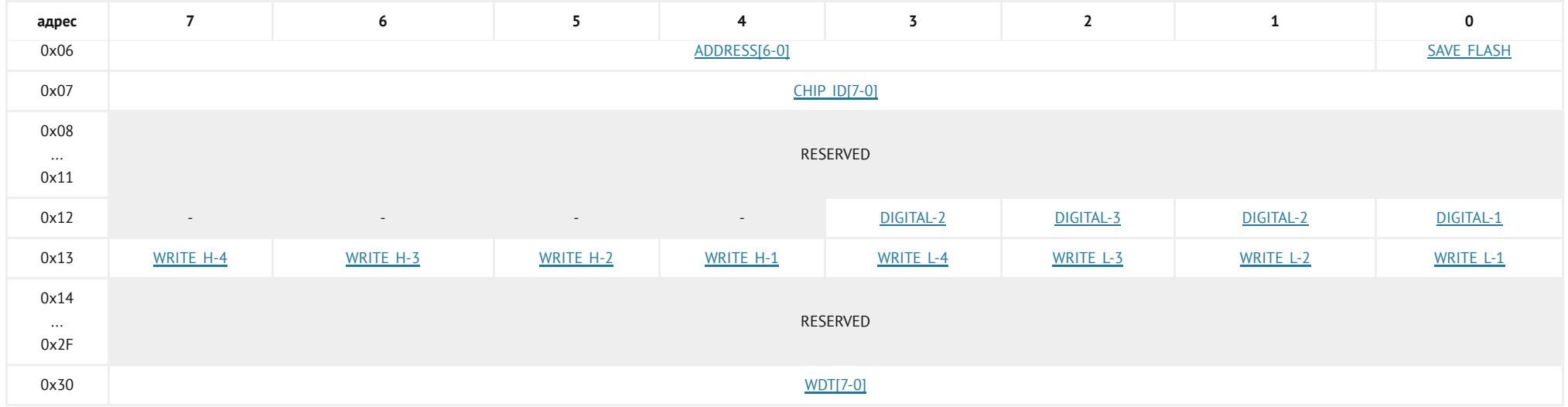

Регистры с адресами 0x02, 0x03, 0x08 - 0x11, 0x14 - 0x2F зарезервированы, их биты сброшены. Попытка записи данных в эти регистры будет проигнорирована модулем.

#### <span id="page-5-0"></span>Регистр 0x00 «FLAGS\_0» содержит флаги чтения состояния модуля:

Регистр только для чтения.

- FLG RESET Флаг указывает на факт выполнения успешной перезагрузки модуля. Флаг самостоятельно сбрасывается после чтения регистра 0x00 «FLAGS\_0».
- FLG SELF TEST Флаг указывает на результат выполнения самотестирования модуля (0-провал, 1-успех). Не поддерживается данным модулем.
- FLG I2C UP Флаг указывает на то, что модуль позволяет управлять подтяжкой линий шины I2C при помощи бита «SET\_I2C\_UP» регистра 0x01 «BITS\_0».

#### <span id="page-5-1"></span>Регистр 0x01 «BITS\_0» содержит биты установки состояния модуля:

Регистр для записи <sup>и</sup> чтения.

SET\_RESET - Бит [запускае](#page-5-0)т программную перезагрузку модуля. О завершении перезагрузки свидетельствует установка флага «FLG\_RESET»  $\bullet$ регистра 0x00 «FLAGS\_0».

- SET SELF TEST Бит запускает самотестирование модуля. При успешном завершении самотестирования устанавливается флаг «FLG SELF TEST » регистра 0x00 «FLAGS 0». Не поддерживается данным модулем.
- BLOCK ADR Бит блокирует смену и сохранение адреса для шины I2C. Бит устанавливается автоматически при попытке записи данных в регистры предназначенные только для чтения. Это защищает чип от ненамеренной смены адреса шумами на шине I2C, бит используется в модулях версии 5 и выше. Версия модуля хранится в регистре 0x05 [«VERSION».](http://cabinet.trema.ru/page/redactor.php?ID_blog=494#0x05)
- SET I2C UP Бит управляет внутрисхемной подтяжкой линий шины I2C. Значение бита сохраняется в FLASH память модуля. Установка бита в «1» приведёт к подтяжке линий SDA и SCL до уровня 3,3 В. На линии I2C допускается устанавливать внешние подтягивающие резисторы и иные модули с подтяжкой до уровня 3,3 В или 5 В, вне зависимости от состояния текущего бита. Если флаг «FLG\_I2C\_UP» регистра 0x00 «FLAGS 0» сброшен, значит управление подтяжкой не поддерживается модулем.
- SAVE ADR EN Бит разрешает записать новый адрес модуля для шины I2C в FLASH память. Бит самостоятельно сбрасывается после сохранения адреса во FLASH память. запись адреса выполняется следующим образом: нужно установить бит «SAVE\_ADR\_EN», после чего записать новый адрес в регистр 0x06 [«ADDRESS»](#page-6-2) с установленным битом «SAVE\_FLASH».

#### <span id="page-6-0"></span>Регистр 0x04 «MODEL» содержит идентификатор типа модуля:

Регистр только для чтения.

• **MODEL[7-0]** - Для модуля [твердотельных](https://iarduino.ru/shop/Expansion-payments/solid-rele-4ch-i2c.html) реле на 4 канала - идентификатор равен 0x0B.

#### <span id="page-6-1"></span>Регистр 0x05 «VERSION» содержит версию прошивки модуля:

Регистр только для чтения.

• **VERSION[7-0]** - Версия прошивки (от 0x01 до 0xFF).

#### <span id="page-6-2"></span>Регистр 0x06 «ADDRESS» отвечает за чтение/установку адреса модуля на шине I2C:

Регистр для чтения <sup>и</sup> записи.

- ADDRESS[6-0] 7 бит адреса модуля на шине I2C. При чтении возвращается текущий адрес модуля, при записи устанавливается указанный адрес модулю.
- SAVE FLASH Флаг записи адреса в FLASH память модуля. Флаг имеет значение только при записи данных в регистр.

Если флаг сброшен, то адрес в битах ADDRESS[6-0] будет установлен временно (до отключения питания, или сброса/записи нового адреса). Если флаг установлен, то адрес в битах ADDRESS[6-0] будет сохранён в FLASH память модуля (останется и после отключения питания), но только если в бите «SAVE ADR\_EN» регистра 0x01 [«BITS\\_0»](#page-5-1) установлена логическая 1. Если флаг «SAVE\_FLASH» установлен, а бит «SAVE\_ADR\_EN» сброшен, то адрес в битах ADDRESS[6-0] не будет установлен ни временно, ни постоянно.

#### Регистр 0x07 «СНІР ID» - содержит идентификатор общий для всей линейки «Flash» модулей:

Регистр только для чтения.

У всех модулей линейки «Flash» в регистре «CHIP ID» содержится значение 0x3C. Если требуется отличить модули линейки «Flash» на шине I2C от сторонних модулей, то достаточно прочитать значение регистров 0x06 [«ADDRESS»](#page-6-2) и 0x07 «CHIP ID» всех модулей на шине I2C. Если 7 старших битов регистра 0x06 [«ADDRESS»](#page-6-2) хранят адрес совпадающий с адресом модуля, а в регистре 0x07 «СНІР ID» хранится значение 0x3C, то можно с большой долей вероятности утверждать, что данный модуль является модулем линейки «Flash».

### <span id="page-7-1"></span>Регистр 0x12 «DIGITAL\_ALL» содержит биты управления реле:

Регистр для чтения <sup>и</sup> записи.

• DIGITAL-1...4 - Биты определяют состояния выходов реле: «0» - разомкнуты, «1» - замкнуты. Пример: DIGITAL\_ALL = (XXXX0011) $_{\rm 2}$  => выходы K1, K2 замкнуты, выходы K3, K4 - разомкнуты. Таким образом, можно управлять всеми выходами записав всего один байт в данный регистр.

## <span id="page-7-0"></span>Регистр 0x13 «DIGITAL\_ONE» содержит биты управления реле:

Регистр для чтения <sup>и</sup> записи.

- WRITE H-1...4 Установка данных битов приводит к установке соответствующих битов «DIGITAL-1...4» регистра  $0x12$  «DIGITAL ALL» и, как следствие, замыканию контактов соответствующих выходов. Биты сбрасываются самостоятельно.
- WRITE\_L-1...4 Установка данных битов приводит к сбросу соответствующих битов «DIGITAL-1...4» регистра  $0x12$  «DIGITAL ALL» и, как следствие, размыканию контактов соответствующих выходов. Биты сбрасываются самостоятельно.
- Данный регистр, в отличии от регистра 0x12 [«DIGITAL\\_ALL»](#page-7-1), удобно использовать когда требуется изменить состояние выбранных

выходов, не меняя состояние остальных выходов.

#### Регистр 0x30 «WDT» содержит время сторожевого таймера:

Регистр для чтения <sup>и</sup> записи.

Сторожевой таймер предназначен для безопасности Вашего устройства.

• WDT[7-0] - Значение от 0 до 254 указывает время (в сек.) оставшееся до перезагрузки модуля.

Значение 255 (по умолчанию) означает, что сторожевой таймер отключён (не считает).

Если записать число от 1 до 254, то каждую секунду, значение регистра будет уменьшаться на единицу, пока не достигнет 0. По достижении 0, модуль перезагрузится и все каналы, а так же таймер, будут отключены.

ПРИМЕЧАНИЕ: Если сторожевой таймер досчитает до 0, то модуль перезагрузится и данные всех его регистров сбросятся в значения по умолчанию, по умолчанию нагрузки отключены.

ПРИМЕР: Управляющее устройство (например, Arduino) постоянно (в цикле loop) отправляет в регистр «WDT» значение 10. Как только Arduino перестанет работать (отключится, зависнет), значение регистра «WDT» начнёт уменьшаться и через 10 секунд, нагрузки подключённые к модулю будут отключены.

# Доступ к данным регистров:

Каждый регистр модуля хранит 1 байт данных. Так как модуль использует интерфейс передачи данных I2C, то и доступ к данным охарактеризован им.

Обмен данными по шине I2C происходит по одному биту за один такт, после каждых переданных 8 бит (1 байта) принимающее устройство отвечает передающему одним битом: «ACK» в случае успешного приёма, или «NACK» в случае ошибки. Пакет приёма/передачи данных начинается сигналом «START» и завершается сигналом «STOP». Первый байт пакета всегда состоит из 7 бит адреса устройства и одного (младшего) бита R/W.

#### Сигналы интерфейса передачи данных I2C:

Для удобства восприятия сигналов они выполнены в следующих цветах:

Зелёный - сигналы формируемые маст[ером.](#page-7-1)

- Красный данные отправляемые мастером.
- Синий данные отправляемые модулем.  $\bullet$
- Фиолетовый данные отправляемые мастером или модулем.
- «START» отправляется мастером в начале пакета приема/передачи данных. Сигнал представляет переход уровня линии «SDA» из «1» в «0» при наличии «1» на линии «SCL».
- «STOP» отправляется мастером в конце пакета приёма/передачи данных. Сигнал представляет переход уровня линии «SDA» из «0» в «1» при наличии «1» на линии «SCL».
- БИТ значение бита считывается с линии «SDA» по фронту импульса на линии «SCL».
- «ACK» бит равный 0, отправляется после успешного приёма байта данных.
- «NACK» бит равный 1, отправляется после байта данных в случае ошибки.
- ПЕРВЫЙ БАЙТ отправляется мастером, состоит из 7 бит адреса и бита «RW».
- «R/W» младший бит первого байта данных указывает направление передачи данных пакета, 1 прием (от модуля к мастеру), 0 передача (от мастера в модуль).
- «RESTART» повторный старт, отправляется мастером внутри пакета. Сигнал представляет из себя «START» отправленный не на свободной шине, а внутри пакета.

ВАЖНО: Все изменения на линии «SDA» должны происходить только при наличии «0» на линии «SCL» за исключением сигналов «START», «STOP» и «RESTART».

#### Запись данных в регистры:

- Отправляем сигнал «START».
- Отправляем первый байт: 7 бит адреса модуля и бит «R/W» равный 0 (запись).  $\bullet$ Получаем ответ от модуля в виде одного бита «ACK».
- Отправляем второй байт: адрес регистра в который будет произведена запись. Получаем ответ от модуля в виде одного бита «ACK».
- Отправляем третий байт: данные для записи в регистр. Получаем ответ от модуля в виде одного бита «ACK».
- Далее можно отправить четвёртый байт данных для записи в следующий по порядку регистр и т.д.

Отправляем сигнал «STOP».

#### Пример записи в один регистр:

Запись значения 0x2A в регистр 0x06 модуля с адресом 0x09:

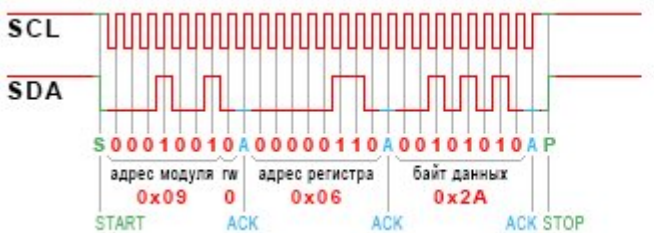

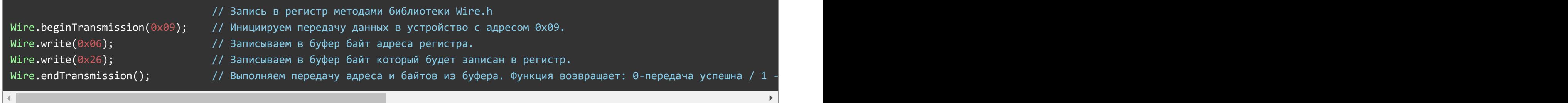

#### Пример записи в несколько регистров подряд:

Запись в модуль с адресом 0x09 нескольких значений начиная с регистра 0x12:

В регистр 0x12 запишется значение 0x0F, в следующий по порядку регистр (0x13) запишется значение 0x30 и в следующий по порядку регистр (0x14) запишется значение 0xB1.

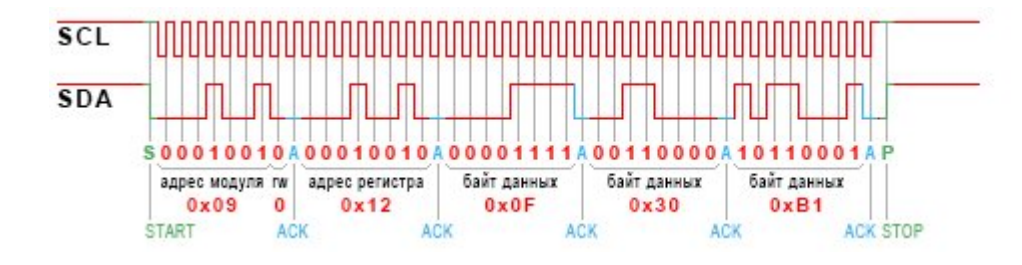

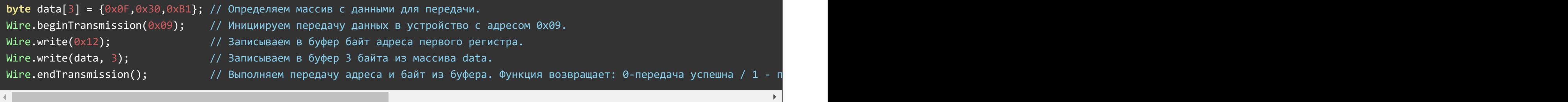

#### Чтение данных из регистров:

- При чтении пакет делится на 2 части: запись № регистра и чтение его данных.
- Отправляем сигнал «START».  $\bullet$
- Отправляем первый байт: 7 бит адреса модуля и бит «R/W» равный 0 (запись). Получаем ответ от модуля в виде одного бита «ACK».
- Отправляем второй байт: адрес регистра из которого нужно прочитать данные. Получаем ответ от модуля в виде одного бита «ACK».
- Отправляем сигнал «RESTART».
- Отправляем первый байт после «RESTART»: 7 бит адреса и бит «R/W» равный 1 (чтение). Получаем ответ от модуля в виде одного бита «ACK».
- Получаем байт данных из регистра модуля.

Отвечаем битом «ACK» если хотим прочитать следующий регистр, иначе отвечаем «NACK».

Отправляем сигнал «STOP».

#### Пример чтения одного регистра:

Чтение из модуля с адресом 0x09 байта данных регистра 0x05: (в примере модуль вернул значение 0x01).

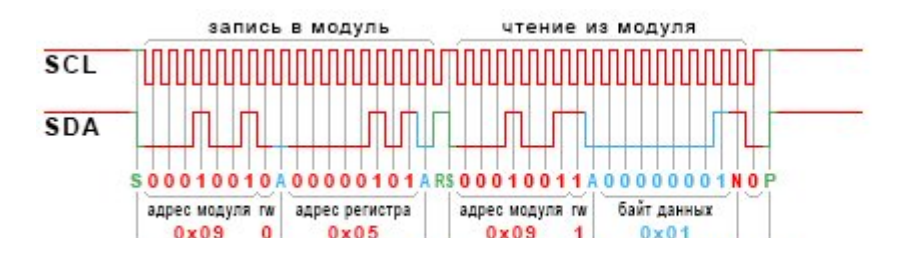

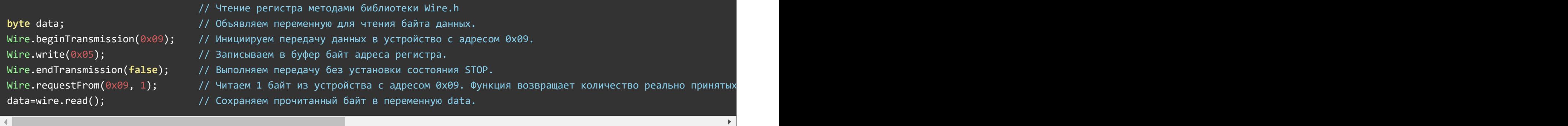

#### Пример чтения нескольких регистров подряд:

Чтение из модуля с адресом 0x09 нескольких регистров начиная с регистра 0x05:

(в примере модуль вернул значения:  $0 \times 01$  из рег. 0x05,  $0 \times 13$  из рег. 0x06,  $0 \times C3$  из рег. 0x07).

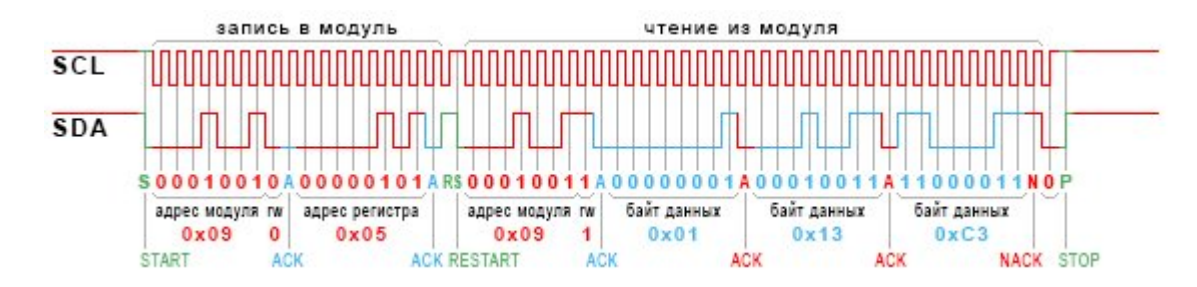

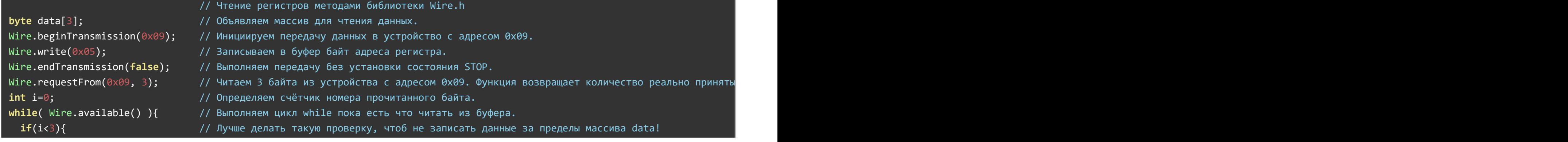

![](_page_13_Picture_523.jpeg)

Примечание:

- Если на линии I2C только один мастер, то сигнал «RESTART» можно заменить на сигналы «STOP» и «START».
- Рекомендуется не выполнять чтение или запись данных чаще 200 раз в секунду.

Обратите внимание на сигналы «RESTART» и «STOP» в пакетах чтения данных:

- Между фронтом и спадом сигнала «RESTART» проходит фронт импульса на линии «SCL», что расценивается как передача бита равного 1.
- Между сигналом «NACK» и сигналом «STOP» проходит фронт импульса на линии «SCL», что расценивается как передача бита равного 0.
- Эти биты не сохраняются в модулях и не расцениваются как ошибки.

Модуль не поддерживает горячее подключение: Подключайте модуль только при отсутствии питания и данных на шине I2C. В противном случае потребуется отключить питание при уже подключённом модуле.

# Пример включения и выключения 1 и 2 выхода модуля:

- В начале скетча определены константы с указанием адреса модуля и адреса регистра с помощью которого можно управлять одним выходом.
- В коде setup() была инициирована работа с шиной I2C.
- В коде loop с промежутками в 500 миллисекунд, в регистр «REG DIGITAL ONE» отправляется сначала байт данных со значением 0b00110000 (включение 1 и 2 канала), а потом со значением 0b00000011 (выключение 1 и 2 канала).

![](_page_13_Picture_524.jpeg)

```
void setup(){
   Wire.setClock(100000L);  // Устанавливаем скорость передачи данных по шине I2C.
   Write.begin(); Write.begin(); Use.begin()delay(500); //\} // \,//
void loop() \{//  Включаем 1 выход модуля:   //
   Wire.beginTransmission(ADDRESS);  // Инициируем передачу данных по шине I2C к устройству с адресом ADDRESS и битом RUP
   Wire.write(REG_DIGITAL_ONE);     // Функция write() помещает значение своего аргумента в буфер для передачи. В данном случае это номер регистра DIGITAL_ONE.
   Wire.write(0b00110000);     // Функция write() помещает значение своего аргумента в буфер для передачи. В данном случае это число с двумя установленными битами.
   Wire.endTransmission(); \frac{1}{2} Выполняем инициированную ранее передачу данных.
    delay(500);     // Добавляем задержку в пол секунды.
//  Выключаем 1 выход модуля:   //
   Wire.beginTransmission(ADDRESS);  Улинциируем передачу данных по шине I2C к устройству с адресом ADDRESS и бите
   Wire.write(REG_DIGITAL_ONE);     // Функция write() помещает значение своего аргумента в буфер для передачи. В данном случае это номер регистра DIGITAL_ONE.
   Wire.write(0b0000011); / Функция write() помещает значение своего аргумента в буфер для передачи
   Wire.endTransmission(); \frac{1}{2} Выполняем инициированную ранее передачу данных.
   delay(500); d // Добавляем задержку в пол секунды.
\} // \,
```
# Габариты:

![](_page_14_Figure_2.jpeg)

![](_page_15_Figure_0.jpeg)